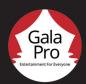

## Get Started With GalaPro

1) DOWNLOAD THE APP Snap the QR code. Available at the App Store or Google Play.

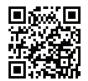

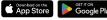

2 LOG IN + SELECT YOUR SHOW Create a login, or sign in with your existing account.

Select your show (be sure to check the city).

Choose your preferred language or service (like closed captioning or audio description).

- **GET READY AT YOUR SEAT**Open Settings on your device.
  - · Place your device in Airplane Mode.
  - · Turn on Wi-Fi.
  - · Select the GalaPro network for your show.
  - · Enter the password galapro1.

Return to the GalaPro app.